# **[Lista Rezerwacji odbiorcy](https://pomoc.comarch.pl/optima/pl/2023_5/index.php/dokumentacja/lista-rezerwacji-odbiorcy/)**

### **Co należy wiedzieć o rezerwacjach?**

Rezerwacje Odbiorcy to funkcja w programie, która pozwala na zarezerwowanie towaru dla kontrahenta. Nie powoduje ona "zdjęcia" towaru z magazynu, a jedynie pomniejszenie ilości dostępnej do sprzedaży.

W programie rozróżniamy dwa rodzaje rezerwacji:

**Rezerwacja terminowa** powoduje zarezerwowanie towaru w określonym przedziale czasu. Przedział ten określony jest przez datę wystawienia rezerwacji i termin rezerwacji. Towary z przeterminowanych rezerwacji zostają odblokowane, czyli zwiększają ilość dostępną towaru.

**Rezerwacja bezterminowa** wynika z wystawionych Faktur Sprzedaży i Paragonów. Dokument handlowy rezerwuje towar jeśli:

- dla dokumentu w Konfiguracji firmy/ Magazyn/ Inicjacja dokumentu: **inicjowanie dokumentu** zaznaczony jest parametr **rezerwacja**.
- jeśli parametr jest zaznaczony rezerwacja pojawia się niezależnie od tego czy dokumenty sprzedaży są zatwierdzone na stałe czy do bufora.

Rezerwacja zostaje skasowana w chwili skojarzenia dokumentu handlowego z magazynowym (na podstawie Faktury/ Paragonu powstaje dokument WZ).

Uwaga

Zatwierdzonego dokumentu RO nie można korygować. W takim przypadku konieczne jest jego anulowanie i ponowne wystawienie.

### **Lista Rezerwacji Odbiorcy**

Lista zawiera wszystkie dokumenty rezerwacji. Zasady obsługi są podobne jak na innych listach dokumentów i zostały opisane w rozdziale *Standardy w programie.*

Standardowo lista rezerwacji składa się z kolumn:

**Numer dokumentu** – numer dokumentu rezerwacji. Kasując dokument może powstać luka w numeracji i można ją uzupełnić poprzez 'ręczne' wpisanie numeru na formularzu dokumentu.

**S (status) –** pozwala na określeniu stanu danej rezerwacji. Jeśli w polu wyświetla się:

- **Zrealizowano:** dokument w całości został przekształcony do dokumentów wynikowych (zasady przekształceń do dokumentów wynikowych opisane zostały w rozdziale *Przekształcanie RO do FS/PA/WZ*)
- **W realizacji:** dokument, w którym część towaru została przeniesiona na dokumenty wynikowe
- **Zamknięto:** dokument niezrealizowany, zrealizowany częściowo lub też zrealizowany całkowicie, który nie będzie realizowany i uzyskał status "Zamknięty" (zamykanie dokumentów RO opisane zostało w dalszej części rozdziału).
- **PF** dla niezrealizowanych RO powiązanych z Fakturą Pro Forma.
- **Anulowano** oznacza, że dokument został anulowany,
- Dla niezrealizowanych RO niepowiązanych z FPF pole "Status" jest puste.

**Termin rezerwacji** – jest to data, do kiedy dana rezerwacja obowiązuje. Data ta ma wpływ na wyliczanie ilości towaru w danym dniu. Termin rezerwacji kontrolowany jest w stosunku do daty systemowej. Znak umieszczony obok daty oznacza rezerwacje przeterminowane,

**Magazyn** – symbol magazynu, którego dotyczy rezerwacja,

**Kontrahent** – nazwa kontrahenta, który dokonał rezerwacji,

**NIP** – numer NIP kontrahenta,

**Miasto** – miasto pochodzenia kontrahenta,

**Netto** – wartość netto wynikająca z rezerwacji,

**Brutto** – wartość brutto dokumentu,

Na liście znajduje się sekcja *Rodzaj*, w której użytkownik może zaznaczyć jedną z następujących opcji:

- **Wszystkie:** wszystkie RO, które spełniają pozostałe warunki filtra, łącznie z dokumentami anulowanymi
- **Zrealizowano:** wszystkie całkowicie przekształcone lub zamknięte
- **Do realizacji:** nieprzekształcone oraz przekształcone częściowo

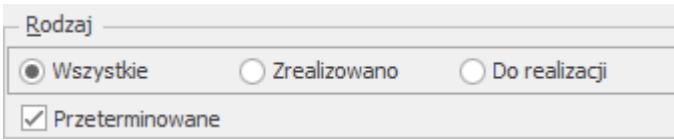

#### **Parametr Przeterminowane**

Pod sekcją *Rodzaj* znajduje się parametr **Przeterminowane**. Jeśli zostanie on włączony, wyświetlane będą wszystkie rezerwacje, bez względu na to czy są przeterminowane czy nie. W przeciwnym wypadku, jeśli wyłączymy ten parametr, na liście pominięte zostaną przeterminowane dokumenty. Domyślnie parametr jest zaznaczony.

Istnieje możliwość filtrowania dokumentów ze względu na daty wystawienia, jak też terminy rezerwacji.

#### **Data wystawienia od-do** oraz **Termin rezerwacji od-do:**

Zaznaczenie jednego z parametrów i określenie zakresu dat umożliwi wyfiltrowanie tych dokumentów, których data wystawienia lub termin rezerwacji mieści się pomiędzy

wybranymi zakresami. Jeśli zostaną zaznaczone parametry przy dacie wystawienia i terminie rezerwacji jednocześnie, wówczas dokumenty muszą spełniać obydwa warunki zakresów dat.

 $\sqrt{}$  Data wystawienia od: 20.04.2020  $\frac{1}{2}$  do:  $\frac{1}{2}$  30.04.2020  $\frac{1}{2}$  $\overline{\phantom{a}}$ 20.04.2020  $\div$  do:  $\vert \cdot \vert$  29.05.2020  $\div$ √ Termin rezerwacji od:

**LES** 

WZ

Oprócz standardowych przycisków, na liście rezerwacji znajdują się przyciski umożliwiające przekształcanie rezerwacji do dokumentów wynikowych (FPF, FS, PA, WZ, RW, MM) lub utworzenie na ich podstawie dokumentów ZD lub PWP.

*Przekształcenie do Faktury* – funkcja programu pozwala na przekształcenie wybranych rezerwacji do Faktury Sprzedaży. Funkcja ta dotyczy tylko zatwierdzonych rezerwacji.

*Przekształcenie do Paragonu* – wykonuje się po zaznaczeniu wybranych rezerwacji. Do Paragonu można przekształcić tylko zatwierdzoną rezerwację, wyliczoną algorytmem *od brutto.*

*Przekształcenie do Faktury Pro Forma* – funkcja pozwala zaznaczyć na liście kilka RO i przekształcić je do jednej Faktury Pro Forma. FPF jest edytowalna tylko częściowo – daty, numer, termin, rabat, ceny. Nie można zmieniać ilości czy też dodawać nowych pozycji, zmieniać Kontrahenta.

*Przekształcenie do WZ* – funkcja umożliwia utworzenie dokumentu WZ na podstawie wcześniejszej rezerwacji towaru. Należy jednak pamiętać, że dokument WZ powoduje od razu zdjęcie towaru z magazynu – aby przekształcenie powiodło się, w magazynie musi być odpowiednia ilość towaru.

pozwala na wydanie z magazynu towaru, zarezerwowanego np. na wewnętrzne potrzeby przedsiębiorstwa. Ponieważ wartość towarów na RW wyliczana jest zgodnie z rzeczywistym rozchodem, w przypadku tego przekształcenia ceny wprowadzone na RO nie mają znaczenia.

MМ  *Przekształcenie do Przesunięcia Międzymagazynowego* – aby użytkownicy programu mogli zarezerwować towar wewnątrz firmy na potrzeby innego magazynu lub oddziału, w programie możliwe jest tworzenie Rezerwacji Wewnętrznych, a następnie przekształcenie ich do MM. Operacja taka jest dostępna na

**MM** 

liście Rezerwacji Odbiorcy pod przyciskiem i oraz w menu kontekstowym pod prawym przyciskiem myszy. Na formularzu RO w prawym górnym rogu znajduje się parametr **Rezerwacja wewnętrzna**. Po jego zaznaczeniu pole z wyborem kontrahenta zostanie zastąpione polem, w którym należy wskazać magazyn docelowy dla rezerwowanego towaru. Wartość towarów na MM jest wyliczana zgodnie z rzeczywistą wartością tego przesunięcia. Przesunięcie Międzymagazynowe realizuje Rezerwacje na zasadach analogicznych, jak w przypadku przekształcenia RO do innych dokumentów.

Do Przesunięcia Międzymagazynowego można przekształcać wyłącznie rezerwacje oznaczone jako **Rezerwacja wewnętrzna**. Takie RO można przekształcać również do innych dokumentów.

Uwaga Do RW i MM nie można przekształcić Rezerwacji wystawionych na różne magazyny.

Ponieważ dokumenty RW i MM wystawiane są według rzeczywistych kosztów towarów, możliwe jest wygenerowanie tych dokumentów z RO wystawionych w różnych walutach.

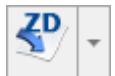

 *Przekształcenie do ZD* – na podstawie jednej lub kilku rezerwacji można utworzyć dokument zamawiający towar u dostawcy. Istnieje również możliwość przekształcenia Rezerwacji odbiorcy zapisanej w buforze do ZD. Zasady zostały dokładniej opisane w rozdziale poświęconym dokumentom skojarzonym.

**PWP** *Przekształcenie do PWP* – na podstawie rezerwacji można utworzyć dokument produkcyjny PWP. Na PWP zostaną przeniesione tylko produkty złożone z rezerwacji.

Przy przekształcaniu do ZD/PWP, ilości mogą być przenoszone w całości z dokumentu RO lub tylko ilości pozostające do realizacji, w zależności od wyboru opcji *na całość/na różnicę*. Opcje dostępne są po rozwinięciu przycisku strzałki znajdującej się obok przycisku przekształcenia do ZD/PWP.

 – *Utwórz /pokaż awizo wysyłki –* funkcjonalność dostępna tylko dla Klientów posiadających wykupioną opcję współpracy z **Comarch EDI**. Opis funkcji znajduje się w odrębnej instrukcji.

 – *import zamówienia z Comarch EDI.* Przycisk pojawia się tylko w sytuacji, gdy Użytkownik posiada wykupioną opcję współpracy z **Comarch EDI**. Opis funkcji znajduje się w odrębnej [instrukcji.](.https://pomoc.comarch.pl/optima/pl/2023_5/index.php/dokumentacja/eksport-dokumentow-do-systemu-comarch-edi/#eksport_cennika)

– Operacje seryjne umożliwiające:

- dodawanie/ usuwanie/ zmianę atrybutów dokumentu,
- zmianę kategorii dokumentu,
- zmianę statusu płatności i dostawy w Comarch e-Sklep,
- zmianę statusów wszystko.pl,
- przekształcenie dokumentu do Faktury Sprzedaży,

Paragonu, Wydania Zewnętrznego lub zgodnie z zamówieniem złożonym w Comarch e-Sklep

Więcej informacji na ten temat jest dostępnych w artykule [Operacje seryjne.](https://pomoc.comarch.pl/optima/pl/2023_5/.index.php/dokumentacja/operacje-seryjne-na-dokumentach/)

Zasady przekształcania RO do FS/PA/WZ zostały opisane w rozdziale *Przekształcanie RO do FS/PA/WZ.* Natomiast zasady przekształcania RO do FPF znajdują się w rozdziale *Przekształcanie RO do Faktury Pro Forma*.

Przy przekształcaniu RO do dokumentów handlowych bądź magazynowych można wskazać konkretne dokumenty RO poprzez zaznaczenie na liście, a następnie wybrać jedną z opcji: **FS, PA, WZ**. Żeby możliwe było przekształcenie kilku dokumentów RO do jednego dokumentu wynikowego, muszą być spełnione warunki, opisane w rozdziale *Edycja dokumentu wynikowego.*

Po zmianie ilości na dokumencie wynikowym, pozostała część towaru przywracana jest na dokument rezerwacji.

Jeśli podczas edycji dokumentu wynikowego ilości na pozycjach są:

**zmienione na większe lub dodane nowe pozycje towarowe**– wówczas nie ma to wpływu na rezerwacje na dokumencie RO. **zmniejszone** – pozostała ilość wraca na dokument RO.

W przypadku, gdy podczas edycji usuniemy jakąś pozycję, wtedy cała ilość zarezerwowana wraca na dokument rezerwacji.

#### **Anulowanie i usuwanie dokumentów wynikowych**

Po anulowaniu dokumentu wynikowego towary, które były pobrane na ten dokument, mogą wrócić na RO.

Tutaj należy rozpatrzyć dwa przypadki:

- jeśli RO ma status *Zamknięto,* wówczas na formularzu dokumentu RO w kolumnie *"Zrealizowano*" ilość zostanie zmniejszona o ilość towaru z dokumentu anulowanego. Jednak jest to tylko wartość informacyjna ponieważ dokumenty zamknięte nie wpływają na rezerwacje na liście zasobów tak więc anulowany dokument wynikowy również nie będzie miał wpływu na rezerwacje na zasobach
- jeśli RO nie zostały jeszcze zamknięte, wówczas anulowanie dokumentu wynikowego spowoduje zwrócenie rezerwacji na dokument źródłowy. Zostanie to odnotowane w kolumnach *Zrealizowano* i *Pozostaje*. Fakt ten będzie miał również wpływ na ilość towaru zarezerwowanego na liście zasobów.

#### Uwaga

Jeśli chcemy anulować dokument RO, należy wcześniej anulować lub usunąć wszystkie dokumenty wynikowe, powiązane z tym RO. **Powiązania pomiędzy RO a dokumentami wynikowymi**

Z jednego dokumentu RO można wygenerować wiele dokumentów wynikowych, jak również wiele RO może być przekształcanych do jednego dokumentu wynikowego.

Każdy element dokumentu RO może występować na wielu dokumentach wynikowych oraz ten sam towar występujący na wielu RO może występować na jednym dokumencie wynikowym.

Informacje o tym, które towary zostały już przeniesione na dokumenty wynikowe a które są jeszcze rezerwowane są widoczne dla poszczególnych elementów na dokumencie w kolumnach "*Zrealizowano*" i *"Pozostaje".* Natomiast powiązania obustronne widoczne są na formularzach dokumentów powiązanych na zakładce **[Dokumenty]***.*

### **Funkcja zamykania rezerwacji**

Często zdarza się tak, że rezerwacja nie jest realizowana lub jest realizowana tylko częściowo. Dlatego istnieje możliwość zamknięcia RO, które już nie będą realizowane.

Opcja zamknięcia RO dostępna jest z poziomu menu kontekstowego, wywoływanego po kliknięciu prawym klawiszem myszy na liście dokumentów (dostępna również z poziomu okna sprzedaży dedykowanej na zakładce **[Rezerwacje]**). Wykonanie tej operacji dotyczy wszystkich zaznaczonych dokumentów z listy.

Po zaznaczeniu opcji **Zamknij**, dokument otrzymuje status *Zamknięto* (widoczny w kolumnie *Status*) i nie można mu przywrócić aktywności. Dokument zamknięty nie wpływa na rezerwacje na magazynie.

Po wybraniu opcji pojawi się pytanie:

*Czy zamknąć zaznaczone dokumenty? Tak/Nie.*

Opcja **Tak** spowoduje operację ustawienia statusu *Zamknięto* na zaznaczonych dokumentach. Po przeprowadzeniu operacji wyświetlony zostanie komunikat informujący, które dokumenty zamknięto a dla których operacja nie była możliwa.

Dokumentów zamkniętych lub zrealizowanych nie można przekształcić do innych dokumentów, podczas próby przekształcenia otrzymamy komunikat:

*Błąd agregowania dokumentów!*

*Rezerwacja odbiorcy jest przekształcona całkowicie lub została zamknięta!*

Poniżej opcji **Zamknij** w menu znajduje się opcja **Zamknij i wygeneruj RO różnicowe**. Funkcja ta pozwoli podczas zamykania dokumentu, na wygenerowanie dokumentu RO różnicowego, zawierającego tylko pozycje i ilości niezrealizowane, pochodzące z dokumentu źródłowego.

Opcja działa dla dokumentów zaznaczonych i może być generowana dla wielu RO – tworzy się również wiele różnicowych. Po wybraniu dokumentów i uruchomieniu funkcji pojawia się komunikat:

*Czy zamknąć zaznaczone dokumenty i wygenerować dokumenty różnicowe do nich? TAK/NIE*

Jeśli zatwierdzimy komunikat, wówczas wygenerowane zostaną dokumenty RO/ZD różnicowe w buforze, każdy z nich powiązany z dokumentem źródłowym. Wszystkie dane, takie jak data, termin, numer zamówienia, kontrahent, warunki płatności, przenoszone są z dokumentu źródłowego.

## **[Formularz rezerwacji](https://pomoc.comarch.pl/optima/pl/2023_5/index.php/dokumentacja/formularz-rezerwacji/)**

Po zainicjowaniu klawiszem <INS> lub przyciskiem nowej rezerwacji na ekranie otrzymujemy formularz Rezerwacji Odbiorcy. Formularz ten składa się z pięciu zakładek. Zasady obsługi formularza zostały opisane szczegółowo w rozdziale *Standardy w programie*.

#### Uwaga

Na wydruku dokumentu RO oprócz nazwy i danych adresowych firmy drukowane są dodatkowo informacje związane z **KRS**: oznaczenie sądu rejestrowego, w którym przechowywana jest dokumentacja spółki, numer rejestru, pod którym spółka jest zarejestrowana oraz wysokość kapitału zakładowego i kapitału wpłaconego (w zależności od rodzaju spółki). Dane pobierane są z Pieczątki firmy (*Konfiguracja firmy/ Dane firmy/ Pieczątka*)

#### **Formularz rezerwacji: zakładka** *Ogólne*

Zakładka ta pozwala na określenie podstawowych danych potrzebnych do wystawienia dokumentu, czyli:

**Dokument** – proponowany jest domyślny schemat numeracji dla rezerwacji (Konfiguracja firmy/ Handel/ Dokumenty). Można go zmienić wciskając przycisk **Dokument** i wybierając spośród schematów zdefiniowanych dla klasy RO. Dodatkowo jeśli w schemacie występuje seria – lista jest dostępna po wciśnięciu strzałki obok pola.

**Numer** – podczas wpisywania nowej rezerwacji jako numer wpisany jest AUTO*.* Numer kolejny rezerwacji zostanie nadany dopiero po jej zapisaniu (na trwałe lub do bufora).

**Numer zamówienia** – numer zewnętrzny rezerwacji (np. numeru zamówienia zarejestrowanego u dostawcy). Wypełnienie pola nie jest wymagane przez program. Podczas przekształcania rezerwacji do innego dokumentu zawartość pola numer zamówienia jest przenoszona w pole **OPIS**.

**Kontrahent** – kontrahent, dla którego wystawiana jest rezerwacja. Można go wybrać z listy dostępnej po wciśnięciu przycisku. Po wybraniu kontrahenta, który ma przeterminowane płatności pojawia się informacja o tym fakcie.

**Kategoria** – kategoria sprzedaży przepisywana jest z karty ewidencyjnej kontrahenta. Można ją zmienić wybierając z listy dostępnej po wciśnięciu przycisku.

**Magazyn** – magazyn, na którym rezerwowany jest towar. W przeciwieństwie do innych dokumentów zmiana magazynu jest możliwa również po wpisaniu pozycji na dokument, aż do czasu jego zapisu na trwałe.

**Data wystawienia** – data wystawienia rezerwacji, od tego dnia towar jest zarezerwowany.

**Termin rezerwacji** – data, do kiedy towar dla wybranego kontrahenta jest zarezerwowany. Po tym terminie towar zostaje odblokowany i zwiększa ilość dostępną. W Konfiguracji firmy/ Handel/ Parametry można wskazać domyślny termin dla RO wpisując ilość dni względem, której będzie liczony termin

rezerwacji od daty wystawienia dokumentu. W przypadku RO importowanych z pliku XML nie działa ustawienie z konfiguracji – termin jest zawsze pobierany z pliku XML.

**Dokument liczony od** – netto/ brutto. Wybór algorytmu wyliczania podatku VAT. Warto pamiętać, że aby rezerwację przekształcić do Paragonu musi ona być wyliczona algorytmem od brutto.

**Rabat** – początkowo jest to standardowy rabat przepisywany z karty kontrahenta. Obsługa tego pola została dokładnie opisana w rozdziale *Udzielanie rabatów*.

Uwaga

Internetowa wymiana dokumentów wymaga wykorzystywania tej samej wersji **Comarch ERP Optima** u wszystkich partnerów wymiany.

**Forma i termin płatności** – informacje o formie i terminie płatności na rezerwacji mają charakter wyłącznie informacyjny (rezerwacje nie tworzą zdarzenia w *Preliminarzu płatności*). Podczas konwersji forma oraz termin są przepisywane na nowo tworzony dokument. W przypadku konwersji kilku dokumentów (ZD/ RO) do jednego – forma płatności oraz termin są proponowane zgodnie z ustawieniami na karcie kontrahenta.

**Razem brutto** – wartość brutto rezerwacji, wyliczona na podstawie ilości i cen wpisanych towarów.

**Netto –** łączna wartość netto transakcji (bez podatku VAT) wyliczana automatycznie, bez możliwości zmiany ręcznej.

**Po terminie** – kwota przeterminowanych płatności w kolorze czerwonym, klikając przycisk **im wydarski przycisk** istnieje możliwość wywołania listy przeterminowanych płatności (Preliminarz Płatności podmiotu, zawężony do płatności przeterminowanych wg terminu realizacji).

**Zadłużenie** *–* kwota aktualnego zadłużenia, klikając przycisk

 $58$  istnieje możliwość wywołania listy dokumentów nierozliczonych (Preliminarz Płatności podmiotu) – kwota zadłużenia jest pomniejszona o nierozliczone wpłaty kontrahenta.

Na zatwierdzonym dokumencie RO można zobaczyć czy i jakie pozycje rezerwacji zostały zrealizowane. Po zapisie dokumentu na trwałe, w tabeli z pozycjami dokumentu pojawiają się dwie kolumny – *Zrealizowano i Pozostaje.* Kolumny widoczne są tylko dla dokumentów RO zapisanych na stałe, ponieważ tylko takie mogą być przekształcane do innych dokumentów. Na edytowanym dokumencie (podczas wprowadzania lub edycji w buforze) kolumny te są niewidoczne.

**Wartość podlegająca MPP** – łączna wartości brutto towarów (z uwzględnieniem podatku VAT) dodanych na dokument, które na swoich kartotekach mają zaznaczony parametr o zastosowaniu podzielonej płatności. Nie są tu uwzględnianie pozycje ze stawką VAT NP. W przypadku dokumentów w walucie, wyświetlana jest suma wartości pozycji przeliczonych na walutę PLN. Szczegóły tej funkcjonalności zostały opisane w artykule Mechanizm podzielonej płatności.

**Zrealizowano** – w kolumnie tej widać ilość towaru zarezerwowanego, która została pobrana po przekształceniu do dokumentów WZ/FA/PA. Ilość ta jest sumą ilości pobranej na dokumenty wynikowe utworzone do tego RO, bez względu na to, czy dokumenty wpływają na stany czy tylko rezerwują towar. Ilość jest wyliczona dla jednostki, która została wprowadzona na RO.

**Pozostaje** – kolumna zawiera ilość rezerwacji dla danej pozycji towarowej, którą można jeszcze przekształcić do dokumentów wynikowych. Jest to ilość z dokumentu RO pomniejszona o ilość z pola **Zrealizowano**.

Na formularzu dokumentu zamkniętego nie jest wyświetlana kolumna *Pozostaje*. Znajduje się tutaj tylko informacja

o ilościach zrealizowanych. Po zamknięciu, ilości które nie zostały zrealizowane przestają wpływać na rezerwacje na zasobach.

Przykład Wystawiamy RO na 10 sztuk towaru T1. Następnie przekształcamy dokument RO do Wydania Zewnętrznego (WZ1) na 4 sztuki oraz WZ2 na 3 sztuki.

Na RO widać wartości w kolumnach – Ilość: 10 szt., Zrealizowano: 7, Pozostaje: 3. W magazynie rezerwowane są 3 sztuki towaru T1.

W kolejnym kroku zamykamy dokument RO.

Jeśli podniesiemy dokument RO w trybie podglądu, wówczas możemy zobaczyć tylko kolumnę Ilość: 10 szt. oraz Zrealizowano: 7. Znikają też rezerwacje na towar T1 z listy zasobów.

Na formularzu RO w prawym, górnym rogu znajduje się parametr **Rezerwacja wewnętrzna**. Po jego zaznaczeniu pole z wyborem kontrahenta zostanie zastapione polem, w którym należy wskazać magazyn docelowy dla rezerwowanego towaru. Takie RO można przekształcać również do innych dokumentów.

#### **Formularz rezerwacji: zakładka** *Kontrahent*

Zakładka zawiera wszystkie informacje o **Nabywcy** i **Odbiorcy**. Dane odczytane są z formularza kontrahenta. Można je dowolnie zmieniać. Zmiany te będą zapamiętane jedynie na tym dokumencie i nie mają one wpływu na informacje zapisane na formularzu kontrahenta.

Znajdujący się obok przycisk umożliwia wyświetlenie karty ewidencyjnej kontrahenta – nabywcy. Wyświetlony formularz jest

otwarty tylko do odczytu (bez możliwości wprowadzania zmian).

Podobnie jak w przypadku innych dokumentów standardowo jako **Odbiorca** proponowany jest ten sam kontrahent co **Nabywca**. Istnieje również możliwość określenia **Odbiorcy** skojarzonego z danym kontrahentem na jego karcie ewidencyjnej (zakładka **[Dodatkowe]**). Wtedy na wszystkich dokumentach dla kontrahenta standardowo proponowany będzie dany odbiorca.

W ostatniej linii zakładki **[Kontrahent]** można uzupełnić **nr listu przewozowego** oraz informację o nazwie przewoźnika. Pola **Kurier** i **numer listu przewozowego**, można edytować zarówno dla dokumentu będącego w buforze, jak i zatwierdzonego. Dla pola **Kurier** do wyboru dostępnych jest 16 przewoźników: UPS, GLS, Ruch, DHL, InPost, Poczta Polska, DPD, FedEX, TNT Express, DB Schenker, Raben, GEIS, Pocztex, DTS, PEKAES, Patron Service.

### **Formularz rezerwacji: zakładka** *Dodatkowe*

Na zakładce znajdują się informacje o wartości netto, brutto i VAT rezerwacji, pole zmiany waluty dokumentu oraz miejsce na dodatkowy opis.

Na dole formularza widoczne są pola **Wprowadził, Zmodyfikował i Zatwierdził** zawierające daty utworzenia oraz ostatniej modyfikacji dokumentu wraz z akronimami operatorów, którzy tych operacji dokonywali.

**Opis/Atrybuty** – po naciśnięciu przycisku dostępna jest lista atrybutów kontrahenta wybranego na dokument.

#### **Formularz rezerwacji: zakładka** *Dokumenty*

Zakładka **[Dokumenty]** wyświetla listę wszystkich związanych z rezerwacją dokumentów. Obok **numeru** dokumentu skojarzonego, jego **daty** i **kwoty netto** w tabeli znajduje się informacja o typie:

- **FS** jeśli rezerwacja została przekształcona do Faktury Sprzedaży
- **PA** jeśli rezerwacja została przekształcona do Paragonu
- **WZ** jeśli rezerwacja została przekształcona do WZ.
- **ZD**  jeśli rezerwacja została przekształcona do ZD.
- **PWP** jeśli rezerwacja została przekształcona do WZ.
- **PF** jeśli rezerwacja została przekształcona z Faktury Pro Forma.

### **Formularz rezerwacji: zakładka** *Atrybuty*

Na zakładce widoczna jest tabela z kodami i wartościami atrybutów przypisanych do dokumentu.

### **Formularz rezerwacji: zakładka** *e-Sklep*

Zakładka jest widoczna na dokumentach RO, zaimportowanych z **Comarch e-Sklep** 2018.0.1 (oraz z kolejnych wersji). Na zakładce są prezentowane dodatkowe informacje dotyczące zamówienia Klienta. Szczegóły opisano w artykule [Współpraca z](https://pomoc.comarch.pl/optima/pl/2023_5/dokumentacja/informacje-wstepne-2/) [Comarch e-Sklep](https://pomoc.comarch.pl/optima/pl/2023_5/dokumentacja/informacje-wstepne-2/).

### **Formularz rezerwacji: zakładka wszystko.pl**

Zakładka jest widoczna na dokumentach RO, zaimportowanych z **platformy wszystko.pl**. Na zakładce są prezentowane dodatkowe informacje dotyczące zamówienia Klienta. Szczegóły opisano odpowiednio w artykule Współpraca z wszystko.pl.

### **Formularz rezerwacji – dopisywanie pozycji**

Zasady wprowadzania pozycji na Rezerwację Odbiorcy są takie same jak w przypadku wystawiania innych dokumentów sprzedaży.

Formularz pozycji wpisanej na Rezerwację Odbiorcy jest zbliżony do formularza pozycji na Fakturze Sprzedaży i został opisany w artykule Formularz pozycji na fakturze.

# **[Rezerwacje towaru a zasoby](https://pomoc.comarch.pl/optima/pl/2023_5/index.php/dokumentacja/rezerwacje-towaru-a-zasoby/)**

Pracując w programie z Rezerwacjami, użytkownik może przyjąć jedną z dwóch zasad działania, dotyczących wydania towaru z magazynu. Działanie to jest zależne od zaznaczenia parametru **Nie pozwalaj na wydanie towaru gdy występują rezerwacje** w *Konfiguracji Firmy/ Magazyn/ Parametry/ Zamówienia i Rezerwacje*:

- Jeżeli parametr jest wyłączony program pozwoli na wydanie towaru, jeśli tylko w magazynie jest wystarczająca jego ilość.
- Jeżeli parametr jest zaznaczony wydanie towaru zostanie zablokowane, jeżeli jego ilość dostępna jest niewystarczająca z powodu istniejących rezerwacji (ilość dostępna w programie to całkowita ilość towaru w magazynie pomniejszona o rezerwacje). Jeżeli równocześnie zaznaczony zostanie parametr **Konwersja RO/PF do WZ, RW, MM, FS i PA (pobranie) – pobieraj ilość dostępną**, wówczas możliwe będzie wydanie towaru z Rezerwacji w takiej ilości, która nie jest zarezerwowana innymi dokumentami (RO, FA, PA, SRW z wskazanymi partiami dostaw dla części).

Uwaga

**Ilość towaru dostęonego na magazynie pomniejszana jest również o** Zlecenia serwisowe na których dla części wskazano partię dostaw.

W ramach ustawionej blokady użytkownik może warunkowo zezwolić

na wydanie z magazynu towarów, jeżeli zostały wcześniej zarezerwowane. W konfiguracji znajduje się parametr **Pozwalaj na przekształcenie RO do WZ, RW, MM, FS i PA (pobranie)**, który jest dostępny po zaznaczeniu parametru **Nie pozwalaj na wydanie towaru, gdy występują rezerwacje**. Jeżeli parametr jest *Zaznaczony* – możliwe będzie przekształcenie dowolnej Rezerwacji do dokumentu, do wysokości stanów magazynowych.

#### Przykład

W magazynie znajduje się 10 szt. towaru. 6 szt. zostało zarezerwowanych.

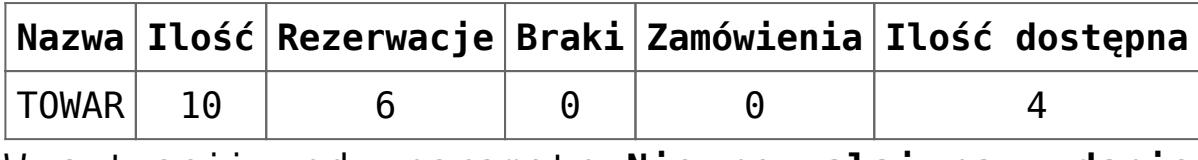

W sytuacji, gdy parametr **Nie pozwalaj na wydanie towaru jeżeli występują rezerwacje** jest:

- Nieaktywny program nie sprawdza, czy istnieją jakieś rezerwacje na ten towar i pozwala na wydanie z magazynu całej jego ilości, czyli 10 sztuk,
- *Aktywny wydanie towaru jest możliwe tylko w ilości dostępnej (4 szt.).*

Jeżeli jednak dodatkowo zaznaczony zostanie parametr **Pozwalaj na przekształcenie RO do WZ, RW, MM**, wówczas po zarezerwowaniu towaru dokumentem RO, możliwe będzie wydanie całego zasobu z magazynu, bez względu na to, czy istnieją inne rezerwacje.